# IKEv2 von Android strongWechsel zu Cisco IOS mit EAP- und RSA-Authentifizierung ٦

# Inhalt

**Einführung Voraussetzungen** Anforderungen Verwendete Komponenten **Konfigurieren** Netzwerkdiagramm Zertifikatsregistrierung Cisco IOS-Software Android EAP-Authentifizierung Cisco IOS Software-Konfiguration für EAP-Authentifizierung Android-Konfiguration für EAP-Authentifizierung EAP-Authentifizierungstest RSA-Authentifizierung Cisco IOS-Softwarekonfiguration für die RSA-Authentifizierung Android-Konfiguration für RSA-Authentifizierung RSA-Authentifizierungstest VPN-Gateway hinter NAT - strongSwan- und Cisco IOS-Softwarebeschränkungen Überprüfen Fehlerbehebung strongSwan CA Multiple CERT\_REQ Tunnelquelle auf DVTI Cisco IOS Software Bugs and Enhancement Requests Zugehörige Informationen

# Einführung

In diesem Dokument wird beschrieben, wie die mobile Version von strongSwan so konfiguriert wird, dass der Zugriff auf ein Cisco IOS<sup>®</sup> Software-VPN-Gateway über das Internet Key Exchange Version 2 (IKEv2)-Protokoll möglich ist.

Es werden drei Beispiele vorgestellt:

• Android-Telefon mit strongSwan, das über Extensible Authentication Protocol - Message Digest 5 (EAP-MD5)-Authentifizierung mit dem VPN-Gateway der Cisco IOS-Software verbunden ist.

- Android-Telefon mit strongSwan, das mit dem VPN-Gateway der Cisco IOS-Software über eine Zertifikatsauthentifizierung (RSA) verbunden ist.
- Android-Telefon mit strongSwan, das mit dem VPN-Gateway der Cisco IOS-Software hinter Network Address Translation (NAT) verbunden ist. Im VPN-Gateway-Zertifikat müssen zwei x509-Erweiterungen mit dem Betreffalternativen-Namen vorhanden sein.

Cisco IOS-Software und strongSwan-Beschränkungen sind ebenfalls enthalten.

## Voraussetzungen

## Anforderungen

Cisco empfiehlt, über Kenntnisse in folgenden Bereichen zu verfügen:

- Grundkenntnisse der OpenSSL-Konfiguration
- Grundkenntnisse der Konfiguration der Cisco IOS Software Command Line Interface (CLI)
- Grundkenntnisse von IKEv2

## Verwendete Komponenten

Die Informationen in diesem Dokument basieren auf den folgenden Software- und Hardwareversionen:

- Android 4.0 oder höher mit strongSwan
- Cisco IOS Software Release 15.3T oder höher
- Cisco Identity Services Engine (ISE)-Software, Version 1.1.4 und höher

Die Informationen in diesem Dokument wurden von den Geräten in einer bestimmten Laborumgebung erstellt. Alle in diesem Dokument verwendeten Geräte haben mit einer leeren (Standard-)Konfiguration begonnen. Wenn Ihr Netzwerk in Betrieb ist, stellen Sie sicher, dass Sie die potenziellen Auswirkungen eines Befehls verstehen.

# Konfigurieren

### Hinweise:

Das [Output Interpreter Tool](https://www.cisco.com/cgi-bin/Support/OutputInterpreter/home.pl) (nur [registrierte](//tools.cisco.com/RPF/register/register.do) Kunden) unterstützt bestimmte show-Befehle. Verwenden Sie das Output Interpreter Tool, um eine Analyse der Ausgabe des Befehls show anzuzeigen.

Weitere Informationen [zu Debug-Befehlen](/c/de_de/support/docs/dial-access/integrated-services-digital-networks-isdn-channel-associated-signaling-cas/10374-debug.html) vor der Verwendung von Debug-Befehlen finden Sie unter [Wichtige Informationen](/c/de_de/support/docs/dial-access/integrated-services-digital-networks-isdn-channel-associated-signaling-cas/10374-debug.html).

### Netzwerkdiagramm

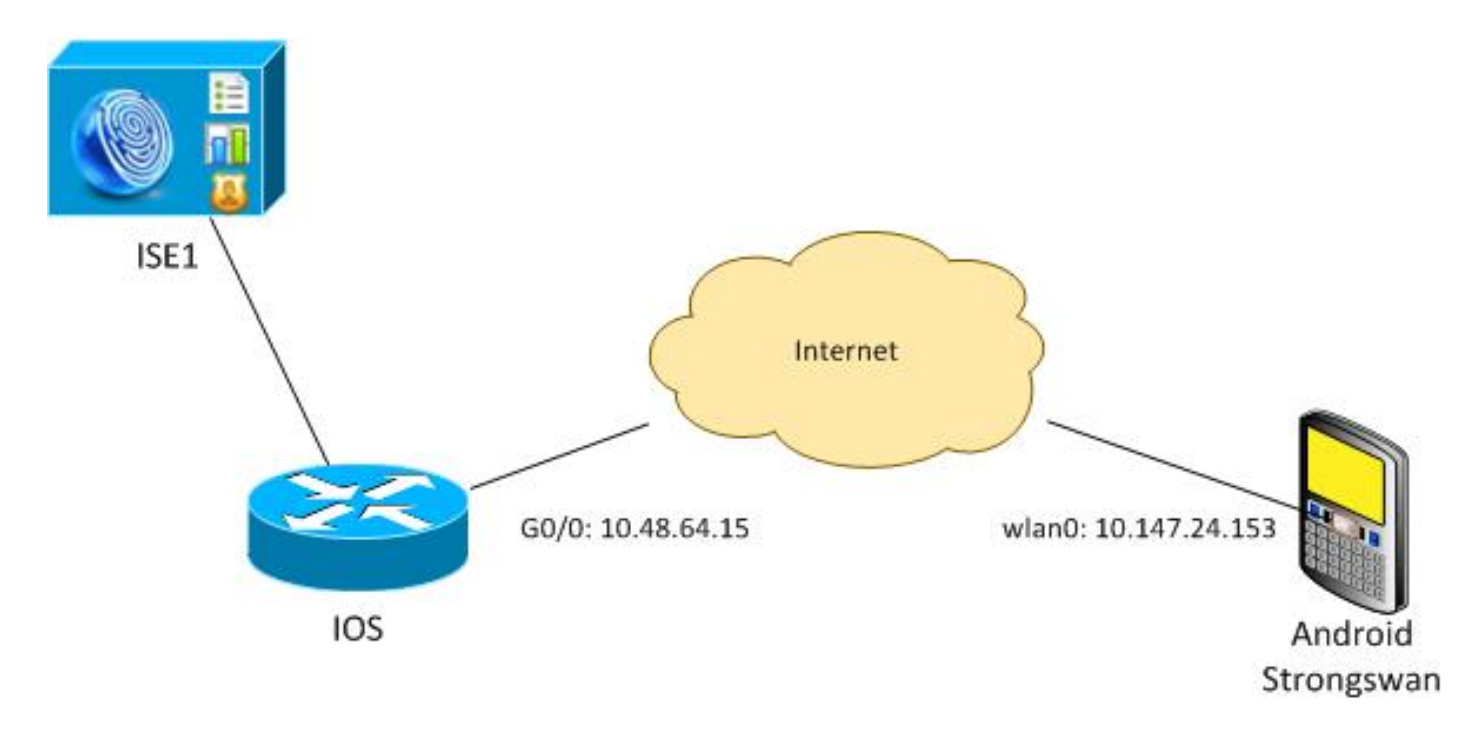

Android strongSwan stellt einen IKEv2-Tunnel mit einem Cisco IOS-Software-Gateway her, um sicher auf interne Netzwerke zuzugreifen.

## Zertifikatsregistrierung

Zertifikate sind eine Voraussetzung für die EAP- und die RSA-basierte Authentifizierung.

Im EAP-Authentifizierungsszenario ist ein Zertifikat nur für das VPN-Gateway erforderlich. Der Client stellt nur dann eine Verbindung zur Cisco IOS-Software her, wenn die Software ein Zertifikat vorlegt, das von einer Zertifizierungsstelle (Certificate Authority, CA) signiert wurde, die bei Android als vertrauenswürdig gilt. Anschließend wird eine EAP-Sitzung gestartet, in der der Client sich bei der Cisco IOS-Software authentifizieren kann.

Für die RSA-basierte Authentifizierung müssen beide Endpunkte über ein korrektes Zertifikat verfügen.

Wenn eine IP-Adresse als Peer-ID verwendet wird, gibt es zusätzliche Anforderungen für das Zertifikat. Android strongSwan überprüft, ob die IP-Adresse des VPN-Gateways in der Erweiterung x509 unter "Subject Alternative Name" (Alternativer Name des Betreibers) enthalten ist. Wenn nicht, verwirft Android die Verbindung. Dies ist eine gute Praxis und eine Empfehlung von RFC 6125.

OpenSSL wird als CA verwendet, da die Cisco IOS-Software folgende Einschränkungen aufweist: Es kann keine Zertifikate mit einer Erweiterung generieren, die eine IP-Adresse enthält. Alle Zertifikate werden von OpenSSL generiert und in Android und die Cisco IOS-Software importiert.

In der Cisco IOS-Software kann der Befehl subject-alt-name verwendet werden, um eine Erweiterung mit einer IP-Adresse zu erstellen. Der Befehl funktioniert jedoch nur mit selbstsignierten Zertifikaten. Die Cisco Bug-ID [CSCui44783,](https://tools.cisco.com/bugsearch/bug/CSCui44783) "IOS ENH PKI ability to generate CSR with subject-alt-name extension", ist eine Erweiterungsanforderung, mit der die Cisco IOS-Software die Erweiterung für alle Arten von Anmeldungen generieren kann.

Dies ist ein Beispiel für Befehle, die eine CA generieren:

#generate key openssl genrsa -des3 -out ca.key 2048 #generate CSR openssl req -new -key ca.key -out ca.csr #remove protection cp ca.key ca.key.org openssl rsa -in ca.key.org -out ca.key #self sign certificate openssl x509 -req -days 365 -in ca.csr -signkey ca.key -out ca.crt -extensions v3\_req -extfile **conf\_global.crt**

conf\_global.crt ist eine Konfigurationsdatei. Die CA-Erweiterung sollte auf TRUE gesetzt werden:

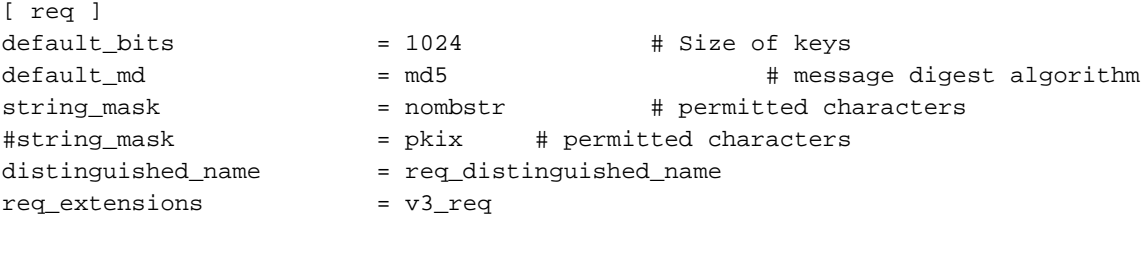

[ v3\_req ] basicConstraints = **CA:TRUE** subjectKeyIdentifier = hash

Die Befehle, die ein Zertifikat generieren, sind für Cisco IOS-Software und Android sehr ähnlich. In diesem Beispiel wird davon ausgegangen, dass bereits eine CA zum Signieren des Zertifikats verwendet wird:

#generate key openssl genrsa -des3 -out server.key 2048 #generate CSR openssl req -new -key server.key -out server.csr #remove protection cp server.key server.key.org openssl rsa -in server.key.org -out server.key #sign the cert and add Alternate Subject Name extension from conf global cert.crt file with configuration openssl x509 -req -in server.csr -CA ca.crt -CAkey ca.key -CAcreateserial -out server.crt -days 365 -extensions v3\_req -extfile **conf\_global\_cert.crt**

#create pfx file containig CA cert and server cert openssl pkcs12 -export -out server.pfx -inkey server.key -in server.crt -certfile ca.crt

conf\_global\_cert.crt ist eine Konfigurationsdatei. Die Erweiterung Alternativer Betreffname ist eine Schlüsseleinstellung. In diesem Beispiel ist die CA-Erweiterung auf FALSE festgelegt:

[ req ]  $default\_bits$  = 1024  $# Size of keys$ default\_md = md5 # message digest algorithm string\_mask = nombstr # permitted characters #string\_mask = pkix # permitted characters distinguished\_name = req\_distinguished\_name

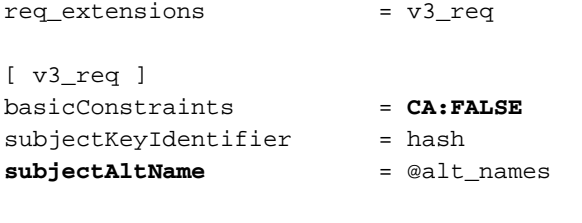

[alt\_names]  $IP.1 = 10.48.64.15$ 

Sowohl für die Cisco IOS-Software als auch für Android sollte ein Zertifikat generiert werden.

Die IP-Adresse 10.48.64.15 gehört zum Cisco IOS Software-Gateway. Wenn Sie ein Zertifikat für die Cisco IOS-Software generieren, stellen Sie sicher, dass subjectAltName auf 10.48.64.15 festgelegt ist. Android überprüft das Zertifikat, das von der Cisco IOS-Software erhalten wurde, und versucht, die IP-Adresse im BetreffAltName zu finden.

### Cisco IOS-Software

Die Cisco IOS-Software muss über ein korrektes Zertifikat für die RSA- und EAP-basierte Authentifizierung verfügen.

Die PFX-Datei (ein pkcs12-Container) für die Cisco IOS-Software kann importiert werden:

```
BSAN-2900-1(config)# crypto pki import TP pkcs12
http://10.10.10.1/server.pfx password 123456
% Importing pkcs12...
Source filename [server.pfx]?
CRYPTO_PKI: Imported PKCS12 file successfully.
```
Verwenden Sie den Befehl show crypto pki certificate verbose, um zu überprüfen, ob der Import erfolgreich war:

```
BSAN-2900-1# show crypto pki certificates verbose
Certificate
 Status: Available
 Version: 3
 Certificate Serial Number (hex): 00A003C5DCDEFA146C
 Certificate Usage: General Purpose
 Issuer:
   cn=Cisco
    ou=Cisco TAC
    o=Cisco
    l=Krakow
   st=Malopolskie
  C = DT.
   Subject:
     Name: IOS
     IP Address: 10.48.64.15
     cn=IOS
    OU = TAC o=Cisco
    l=Krakow
     st=Malopolska
     c=PL
  Validity Date:
    start date: 18:04:09 UTC Aug 1 2013
    end date: 18:04:09 UTC Aug 1 2014
```

```
 Subject Key Info:
   Public Key Algorithm: rsaEncryption
   RSA Public Key: (2048 bit)
 Signature Algorithm: SHA1 with RSA Encryption
 Fingerprint MD5: 2C45BF10 0BACB98D 444F5804 1DC27ECF
 Fingerprint SHA1: 26B66A66 DF5E7D6F 498DD653 A2C164D7 4C7A7F8F
 X509v3 extensions:
    X509v3 Subject Key ID: AD598A9B 8AB6893B AB3CB8B9 28B2039C 78441E72
   X509v3 Basic Constraints:
        CA: FALSE
    X509v3 Subject Alternative Name:
         10.48.64.15
   Authority Info Access:
 Associated Trustpoints: TP
 Storage: nvram:Cisco#146C.cer
 Key Label: TP
 Key storage device: private config
CA Certificate
 Status: Available
 Version: 3
 Certificate Serial Number (hex): 00DC8EAD98723DF56A
 Certificate Usage: General Purpose
 Issuer:
   cn=Cisco
   ou=Cisco TAC
   o=Cisco
   l=Krakow
   st=Malopolskie
   c=PL
 Subject:
   cn=Cisco
   ou=Cisco TAC
   o=Cisco
   l=Krakow
   st=Malopolskie
    c=PL
 Validity Date:
   start date: 16:39:55 UTC Jul 23 2013
   end date: 16:39:55 UTC Jul 23 2014
 Subject Key Info:
   Public Key Algorithm: rsaEncryption
   RSA Public Key: (2048 bit)
 Signature Algorithm: SHA1 with RSA Encryption
 Fingerprint MD5: 0A2432DC 33F0DC46 AAB23E26 ED474B7E
 Fingerprint SHA1: A50E3892 ED5C4542 FA7FF584 DE07B6E0 654A62D0
 X509v3 extensions:
   X509v3 Subject Key ID: 786F263C 0F5A1963 D6AD18F8 86DCE7C9 0185911E
   X509v3 Basic Constraints:
        CA: TRUE
   Authority Info Access:
 Associated Trustpoints: TP
 Storage: nvram:Cisco#F56ACA.cer
BSAN-2900-1#show ip int brief
Interface 1P-Address OK? Method Status Protocol<br>
GigabitEthernet0/0 10.48.64.15 YES NVRAM up up up
GigabitEthernet0/0 10.48.64.15 YES NVRAM up up up
```
#### Android

Für die EAP-basierte Authentifizierung muss Andorid nur das richtige CA-Zertifikat installiert

haben.

Für die RSA-basierte Authentifizierung muss Andorid sowohl das Zertifizierungsstellenzertifikat als auch das eigene Zertifikat installiert haben.

In diesem Verfahren wird beschrieben, wie Sie beide Zertifikate installieren:

- 1. Senden Sie die PFX-Datei per E-Mail, und öffnen Sie sie.
- 2. Geben Sie das Kennwort an, das bei der Erstellung der pfx-Datei verwendet wurde.

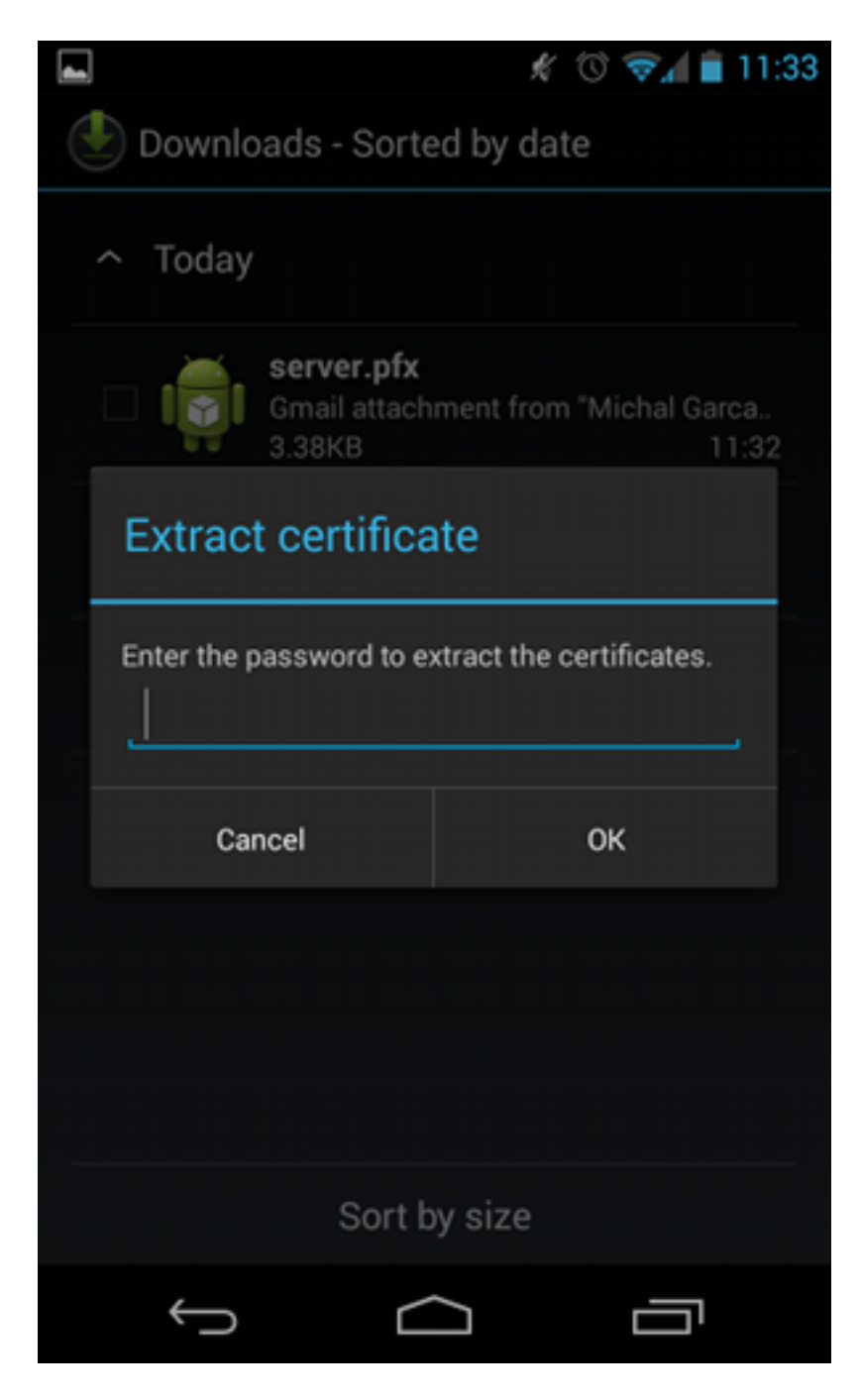

3. Geben Sie den Namen für das importierte Zertifikat an.

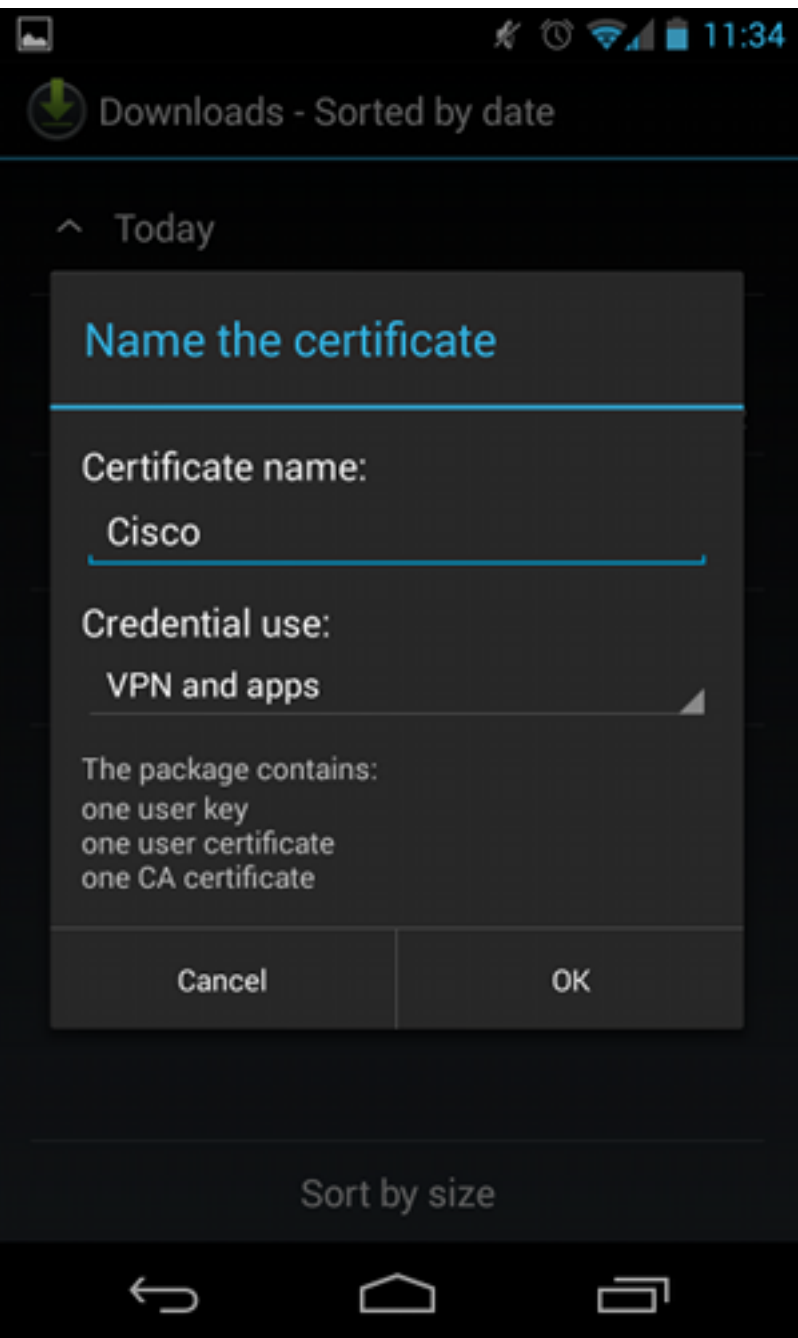

4. Navigieren Sie zu **Einstellungen > Sicherheit > Vertrauenswürdige Anmeldeinformationen**, um die Zertifikatsinstallation zu überprüfen. Das neue Zertifikat sollte im Benutzerspeicher angezeigt werden:

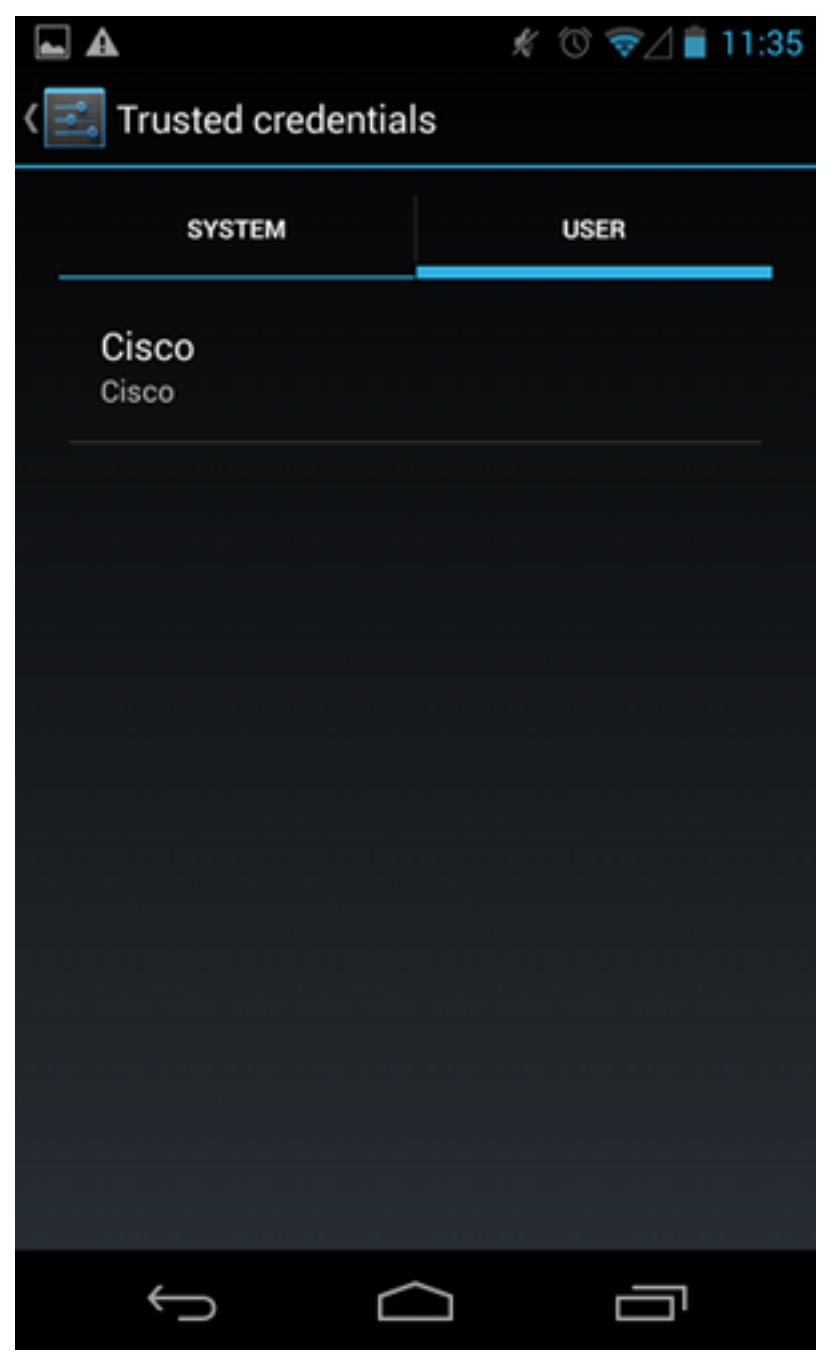

An diesem Punkt werden ein Benutzerzertifikat sowie ein Zertifizierungsstellenzertifikat installiert. Die pfx-Datei ist ein pkcs12-Container mit dem Benutzerzertifikat und dem Zertifizierungsstellen-Zertifikat.

Für Android gelten genaue Anforderungen, wenn Zertifikate importiert werden. Damit beispielsweise ein CA-Zertifikat erfolgreich importiert werden kann, muss die Basic Constraint CA der x509v3-Erweiterung auf TRUE gesetzt werden. Wenn Sie also eine CA generieren oder eine eigene CA verwenden, ist es wichtig, zu überprüfen, ob diese die richtige Durchwahl hat:

```
pluton custom_ca # openssl x509 -in ca.crt -text
Certificate:
  Data:
       Version: 3 (0x2)
        Serial Number:
           dc:8e:ad:98:72:3d:f5:6a
        Signature Algorithm: sha1WithRSAEncryption
       Issuer: C=PL, ST=Malopolskie, L=Krakow, O=Cisco, OU=Cisco TAC, CN=Cisco
<.....output omitted>
```
<.....output omitted>

## EAP-Authentifizierung

#### Cisco IOS Software-Konfiguration für EAP-Authentifizierung

IKEv2 ermöglicht die Verwendung eines EAP-Protokoll-Stacks für die Benutzerauthentifizierung. Das VPN-Gateway präsentiert sich mit dem Zertifikat. Sobald der Client diesem Zertifikat vertraut, antwortet der Client auf die EAP-Anforderungsidentität vom Gateway. Die Cisco IOS-Software verwendet diese Identität und sendet eine Radius-Request-Nachricht an den AAA-Server (Authentication, Authorization, Accounting). Zwischen der Komponente (Android) und dem Authentifizierungsserver (Access Control Server [ACS] oder ISE) wird eine EAP-MD5-Sitzung eingerichtet.

Nach erfolgreicher EAP-MD5-Authentifizierung, wie durch eine Radius-Accept-Nachricht angegeben, verwendet die Cisco IOS-Software den Konfigurationsmodus, um die IP-Adresse an den Client weiterzuleiten und die Datenverkehrsauswahl-Aushandlung fortzusetzen.

Beachten Sie, dass Android IKEID=cisco gesendet hat (wie konfiguriert). Diese IKEID, die in der Cisco IOS-Software empfangen wird, entspricht dem Profil "ikev2 profile PROF".

```
aaa new-model
aaa authentication login eap-list-radius group radius
aaa authorization network IKE2_AUTHOR_LOCAL local
crypto pki trustpoint TP
 revocation-check none
crypto ikev2 authorization policy IKE2_AUTHOR_POLICY
 pool POOL
!
crypto ikev2 proposal ikev2-proposal
 encryption aes-cbc-128
 integrity sha1
 group 14
!
crypto ikev2 policy ikev2-policy
 proposal ikev2-proposal
!
!
crypto ikev2 profile PROF
 match identity remote key-id cisco
 authentication remote eap query-identity
 authentication local rsa-sig
 pki trustpoint TP
aaa authentication eap eap-list-radius
 aaa authorization group eap list IKE2_AUTHOR_LOCAL IKE2_AUTHOR_POLICY
 aaa authorization user eap cached
 virtual-template 1
```
crypto ipsec transform-set 3DES-MD5 esp-aes esp-sha-hmac

```
 mode tunnel
!
crypto ipsec profile PROF
 set transform-set 3DES-MD5
 set ikev2-profile PROF
interface GigabitEthernet0/0
 ip address 10.48.64.15 255.255.255.128
interface Virtual-Template1 type tunnel
 ip unnumbered GigabitEthernet0/0
 tunnel mode ipsec ipv4
 tunnel protection ipsec profile PROF
ip local pool POOL 192.168.0.1 192.168.0.10
radius-server host 10.48.66.185 key cisco
```
#### Android-Konfiguration für EAP-Authentifizierung

Für Android strongSwan muss EAP konfiguriert sein:

- 1. Deaktivieren der automatischen Zertifikatsauswahl Andernfalls werden im dritten Paket mindestens 100 CERT\_REQs gesendet.
- Wählen Sie ein bestimmtes Zertifikat (CA) aus, das im vorherigen Schritt importiert wurde. 2.Benutzername und Kennwort müssen mit dem auf dem AAA-Server übereinstimmen.

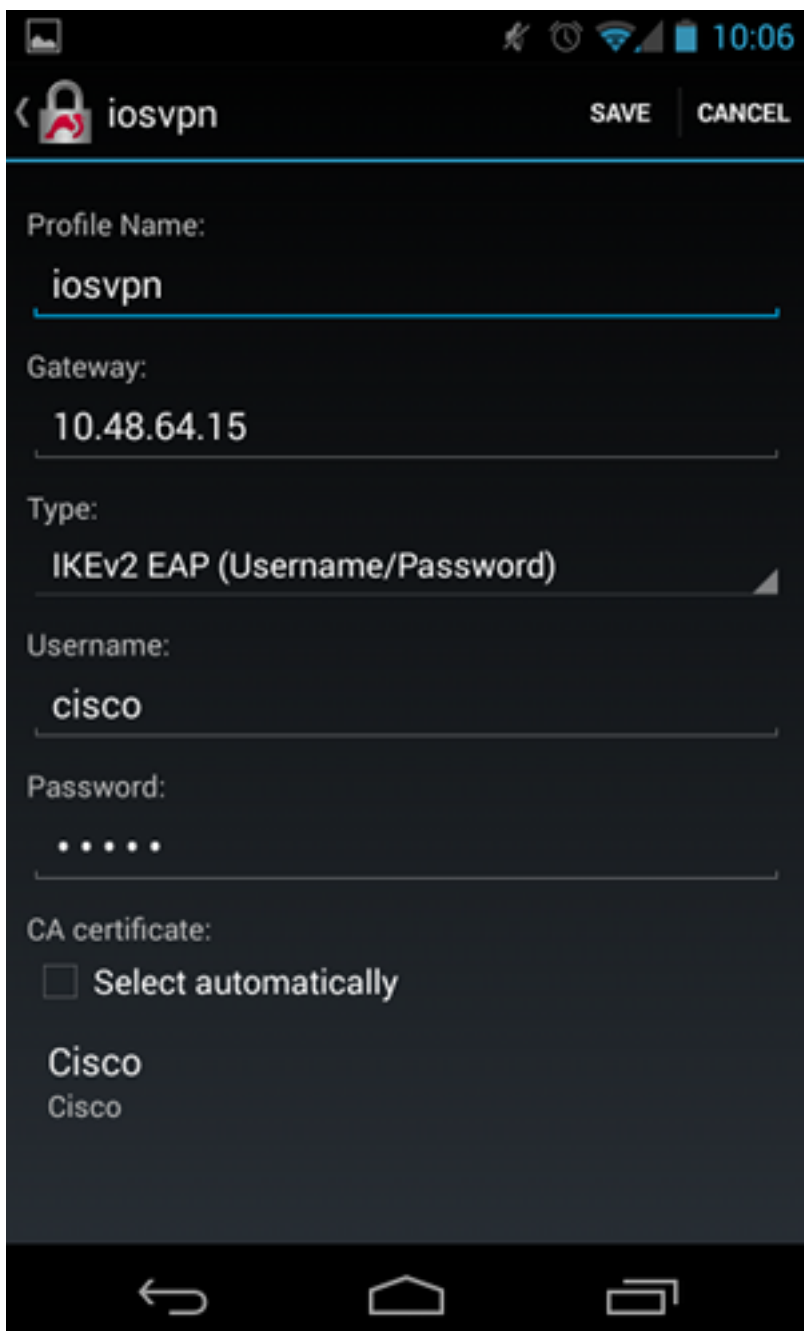

#### EAP-Authentifizierungstest

In der Cisco IOS-Software sind dies die wichtigsten Debug-Prozesse für die EAP-Authentifizierung. Die meisten Ausgaben wurden aus Gründen der Übersichtlichkeit weggelassen:

```
debug crypto ikev2 error
debug crypto ikev2 internal
debug radius authentication
debug radius verbose
IKEv2:New ikev2 sa request admitted
IKEv2:(SA ID = 1):Searching policy based on peer's identity 'cisco' of type
'FQDN'
IKEv2:(1): Choosing IKE profile PROF
IKEv2:Sending certificates as X509 certificates
RADIUS(00000025): Send Access-Request to 10.48.66.185:1645 id 1645/4,len 110
```
RADIUS: Received from id 1645/4 10.48.66.185:1645, Access-Challenge, len 79

RADIUS(00000025): Send Access-Request to 10.48.66.185:1645 id 1645/5,len 141 RADIUS: Received from id 1645/5 10.48.66.185:1645, Access-Challenge, len 100 RADIUS(00000025): Send Access-Request to 10.48.66.185:1645 id 1645/6,len 155 RADIUS: Received from id 1645/6 10.48.66.185:1645, Access-Accept, len 76 IKEv2:(SA ID = 1):SM Trace-> SA: I\_SPI=AABAB198FACAAEDE R\_SPI=D61F37C4DC875001 (R) MsgID = 00000004 CurState: R\_PROC\_EAP\_RESP Event: **EV\_RECV\_EAP\_SUCCESS** IKEv2:IKEv2 local AAA author request for 'IKE2\_AUTHOR\_POLICY' IKEv2:Received group author attributes: ipv4-pool: POOL, route-accept any tag:1 distance:1 IKEv2:Allocated addr **192.168.0.2** from local pool POOL IKEv2:(SA ID = 1):SM Trace-> SA: I\_SPI=AABAB198FACAAEDE R\_SPI=D61F37C4DC875001 (R) MsgID = 00000005 CurState: R\_VERIFY\_AUTH Event:  **EV\_OK\_RECD\_VERIFY\_IPSEC\_POLICY** %LINEPROTO-5-UPDOWN: Line protocol on **Interface Virtual-Access1, changed state to up** Die Android-Protokolle zeigen Folgendes an: 00[DMN] Starting IKE charon daemon (strongSwan 5.1.0dr2, Linux 3.4.0-perf-gf43c3d9, armv7l) 00[KNL] kernel-netlink plugin might require CAP\_NET\_ADMIN capability 00[LIB] loaded plugins: androidbridge charon android-log openssl fips-prf random nonce pubkey pkcs1 pkcs8 pem xcbc hmac socket-default kernel-netlink 00[LIB] unable to load 9 plugin features (9 due to unmet dependencies) 00[JOB] spawning 16 worker threads 13[IKE] **initiating IKE\_SA android[1] to 10.48.64.15**  13[ENC] generating IKE SA\_INIT request 0 [ SA KE No N(NATD S\_IP) N(NATD\_D\_IP) ] 13[NET] sending packet: from 10.147.24.153[45581] to 10.48.64.15[500] (648 bytes) 11[NET] received packet: from 10.48.64.15[500] to 10.147.24.153[45581] (497 bytes) 11[ENC] parsed IKE\_SA\_INIT response 0 [ SA KE No V V N(NATD\_S\_IP) N(NATD\_D\_IP) CERTREQ N(HTTP\_CERT\_LOOK) ] 11[ENC] received unknown vendor ID: 43:49:53:43:4f:2d:44:45:4c:45:54:45:2d:52:45:41:53:4f:4e 11[ENC] received unknown vendor ID: 46:4c:45:58:56:50:4e:2d:53:55:50:50:4f:52:54:45:44 11[IKE] faking NAT situation to enforce UDP encapsulation 11[IKE] cert payload ANY not supported - ignored 11[IKE] **sending cert request for "C=PL, ST=Malopolskie, L=Krakow, O=Cisco, OU=Cisco TAC, CN=Cisco"** 11[IKE] establishing CHILD\_SA android 11[ENC] **generating IKE\_AUTH request** 1 [ IDi N(INIT\_CONTACT) CERTREQ CP(ADDR ADDR6 DNS DNS6) N(ESP\_TFC\_PAD\_N) SA TSi TSr N(MOBIKE\_SUP) 11[NET] sending packet: from 10.147.24.153[35564] to 10.48.64.15[4500] (508 bytes) 10[NET] received packet: from 10.48.64.15[4500] to 10.147.24.153[35564] (1292 bytes) 10[ENC] parsed IKE\_AUTH response 1 [ V IDr CERT AUTH EAP/REQ/ID ] 10[IKE] **received end entity cert "C=PL, ST=Malopolska, L=Krakow, O=Cisco, OU=TAC, CN=IOS"**  10[CFG] using certificate "C=PL, ST=Malopolska, L=Krakow, O=Cisco, OU=TAC, CN=IOS" 10[CFG] using trusted ca certificate "C=PL, ST=Malopolskie, L=Krakow, O=Cisco, OU=Cisco TAC, CN=Cisco" 10[CFG] reached self-signed root ca with a path length of 0 10[IKE] **authentication of '10.48.64.15' with RSA signature successful**  10[IKE] **server requested EAP\_IDENTITY** (id 0x3B), **sending 'cisco'**  10[ENC] generating IKE\_AUTH request 2 [ EAP/RES/ID ] 10[NET] sending packet: from 10.147.24.153[35564] to 10.48.64.15[4500] (76 bytes)

09[NET] received packet: from 10.48.64.15[4500] to 10.147.24.153[35564] (76 bytes) 09[ENC] parsed IKE\_AUTH response 2 [ EAP/REQ/TLS ] 09[IKE] **server requested EAP\_TLS authentication** (id 0x59) 09[IKE] **EAP method not supported, sending EAP\_NAK** 09[ENC] generating IKE\_AUTH request 3 [ EAP/RES/NAK ] 09[NET] sending packet: from 10.147.24.153[35564] to 10.48.64.15[4500] (76 bytes) 08[NET] received packet: from 10.48.64.15[4500] to 10.147.24.153[35564] (92 bytes) 08[ENC] parsed IKE\_AUTH response 3 [ EAP/REQ/MD5 ] 08[IKE] **server requested EAP\_MD5 authentication** (id 0x5A) 08[ENC] generating IKE\_AUTH request 4 [ EAP/RES/MD5 ] 08[NET] sending packet: from 10.147.24.153[35564] to 10.48.64.15[4500] (92 bytes) 07[NET] received packet: from 10.48.64.15[4500] to 10.147.24.153[35564] (76 bytes) 07[ENC] parsed IKE\_AUTH response 4 [ EAP/SUCC ] 07[IKE] **EAP method EAP\_MD5 succeeded**, no MSK established 07[IKE] authentication of 'cisco' (myself) with EAP 07[ENC] generating IKE\_AUTH request 5 [ AUTH ] 07[NET] sending packet: from 10.147.24.153[35564] to 10.48.64.15[4500] (92 bytes) 06[NET] received packet: from 10.48.64.15[4500] to 10.147.24.153[35564] (236 bytes) 06[ENC] parsed IKE\_AUTH response 5 [ AUTH CP(ADDR) SA TSi TSr N(SET\_WINSIZE) N(ESP\_TFC\_PAD\_N) N(NON\_FIRST\_FRAG) ] 06[IKE] **authentication of '10.48.64.15' with EAP successful**  06[IKE] **IKE\_SA android[1] established between 10.147.24.153[cisco]...10.48.64.15[10.48.64.15]**  06[IKE] scheduling rekeying in 35421s 06[IKE] maximum IKE\_SA lifetime 36021s 06[IKE] **installing new virtual IP 192.168.0.1**  06[IKE] received ESP\_TFC\_PADDING\_NOT\_SUPPORTED, not using ESPv3 TFC padding 06[IKE] CHILD\_SA android{1} established with SPIs c776cb4f\_i ea27f072\_o and TS 192.168.0.1/32 === 0.0.0.0/0 06[DMN] setting up TUN device for CHILD\_SA android{1} 06[DMN] **successfully created TUN device**

Dieses Beispiel zeigt, wie der Status der Cisco IOS-Software überprüft wird:

BSAN-2900-1#**show crypto session detail** Crypto session current status Code: C - IKE Configuration mode, D - Dead Peer Detection K - Keepalives, N - NAT-traversal, T - cTCP encapsulation X - IKE Extended Authentication, F - IKE Fragmentation Interface: Virtual-Access1 Uptime: 00:02:12 Session status: UP-ACTIVE Peer: 10.147.24.153 port 60511 fvrf: (none) ivrf: (none) Phase1\_id: cisco Desc: (none) IKEv2 SA: local **10.48.64.15**/4500 remote **10.147.24.153**/60511 Active Capabilities:NX connid:1 lifetime:23:57:48 IPSEC FLOW: permit ip 0.0.0.0/0.0.0.0 host 192.168.0.2 Active SAs: 2, origin: crypto map Inbound: #pkts dec'ed 40 drop 0 life (KB/Sec) 4351537/3468 Outbound: #pkts enc'ed 5 drop 0 life (KB/Sec) 4351542/3468

#### BSAN-2900-1#**show crypto ikev2 sa detailed**

IPv4 Crypto IKEv2 SA

Tunnel-id Local Remote fvrf/ivrf Status 1 10.48.64.15/4500 10.147.24.153/60511 none/none READY Encr: AES-CBC, keysize: 128, Hash: SHA96, DH Grp:14, **Auth sign: RSA, Auth verify: EAP** Life/Active Time: 86400/137 sec CE id: 1002, Session-id: 2 Status Description: Negotiation done Local spi: D61F37C4DC875001 Remote spi: AABAB198FACAAEDE Local id: 10.48.64.15 Remote id: cisco Remote EAP id: cisco Local req msg id: 0 Remote req msg id: 6 Local next msg id: 0 Remote next msg id: 6 Local req queued: 0 Remote req queued: 6 Local window: 5 5 Remote window: 1 DPD configured for 0 seconds, retry 0 Fragmentation not configured. Extended Authentication configured. NAT-T is detected outside Cisco Trust Security SGT is disabled **Assigned host addr: 192.168.0.2** Initiator of SA : No

Diese Zahlen zeigen, wie der Status auf Android überprüft wird:

ß

# ADD VPN PROFILE

H

## **Status: Connected** Profile: iosvpn

**Disconnect** 

iosvpn Gateway: 10.48.64.15

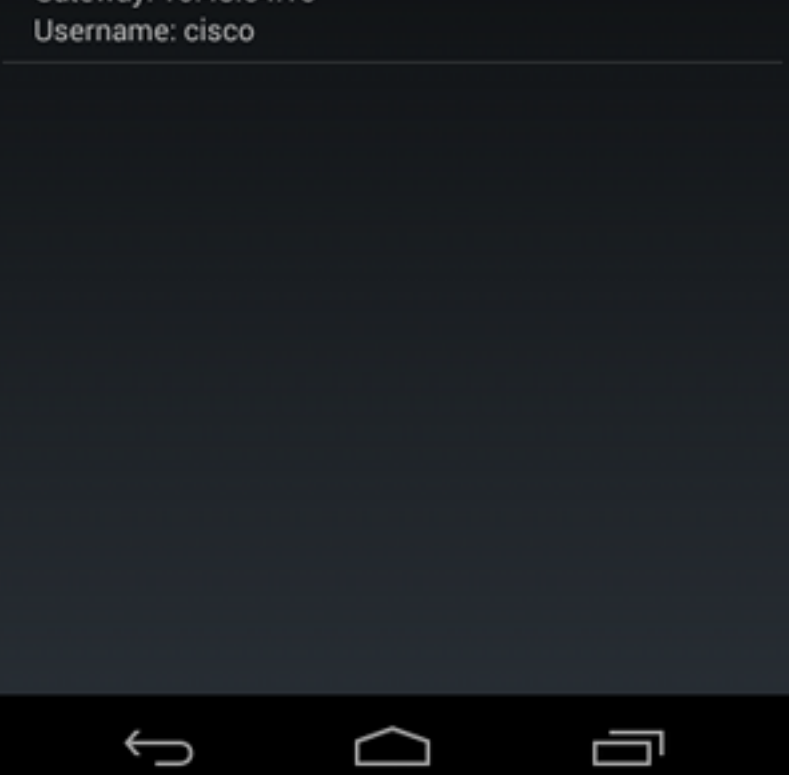

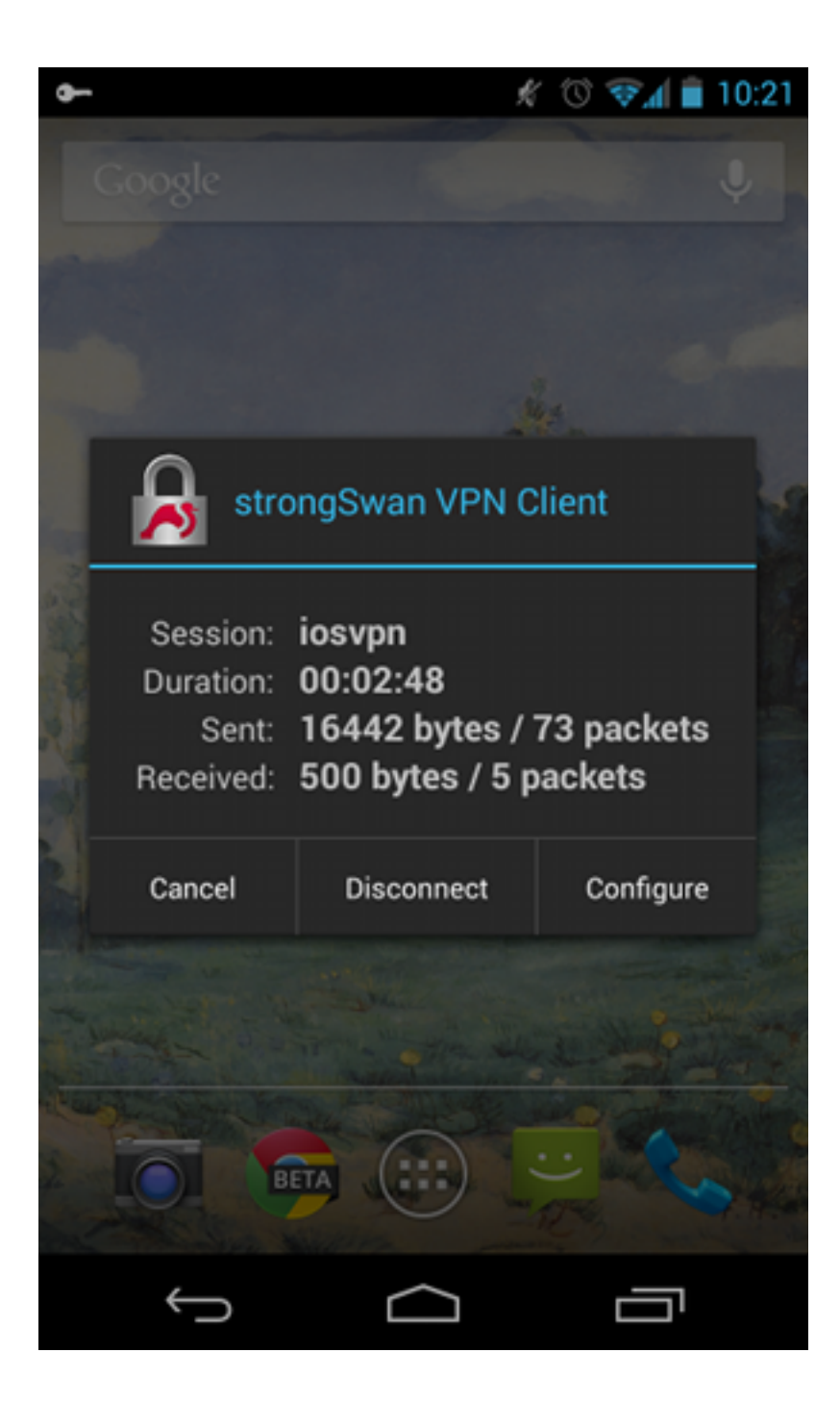

## RSA-Authentifizierung

#### Cisco IOS-Softwarekonfiguration für die RSA-Authentifizierung

Bei der Rivest-Shamir-Adleman (RSA)-Authentifizierung sendet Android das Zertifikat zur Authentifizierung an die Cisco IOS-Software. Aus diesem Grund wird die Zertifikatszuordnung benötigt, die den Datenverkehr an ein bestimmtes IKEv2-Profil bindet. Benutzer-EAP-Authentifizierung ist nicht erforderlich.

Dies ist ein Beispiel dafür, wie die RSA-Authentifizierung für einen Remote-Peer festgelegt wird:

```
crypto ikev2 profile PROF
 match certificate CERT_MAP
 authentication remote rsa-sig
 authentication local rsa-sig
 pki trustpoint TP
 aaa authorization group cert list IKE2_AUTHOR_LOCAL IKE2_AUTHOR_POLICY
 virtual-template 1
```
#### Android-Konfiguration für RSA-Authentifizierung

Benutzeranmeldeinformationen wurden durch das Benutzerzertifikat ersetzt:

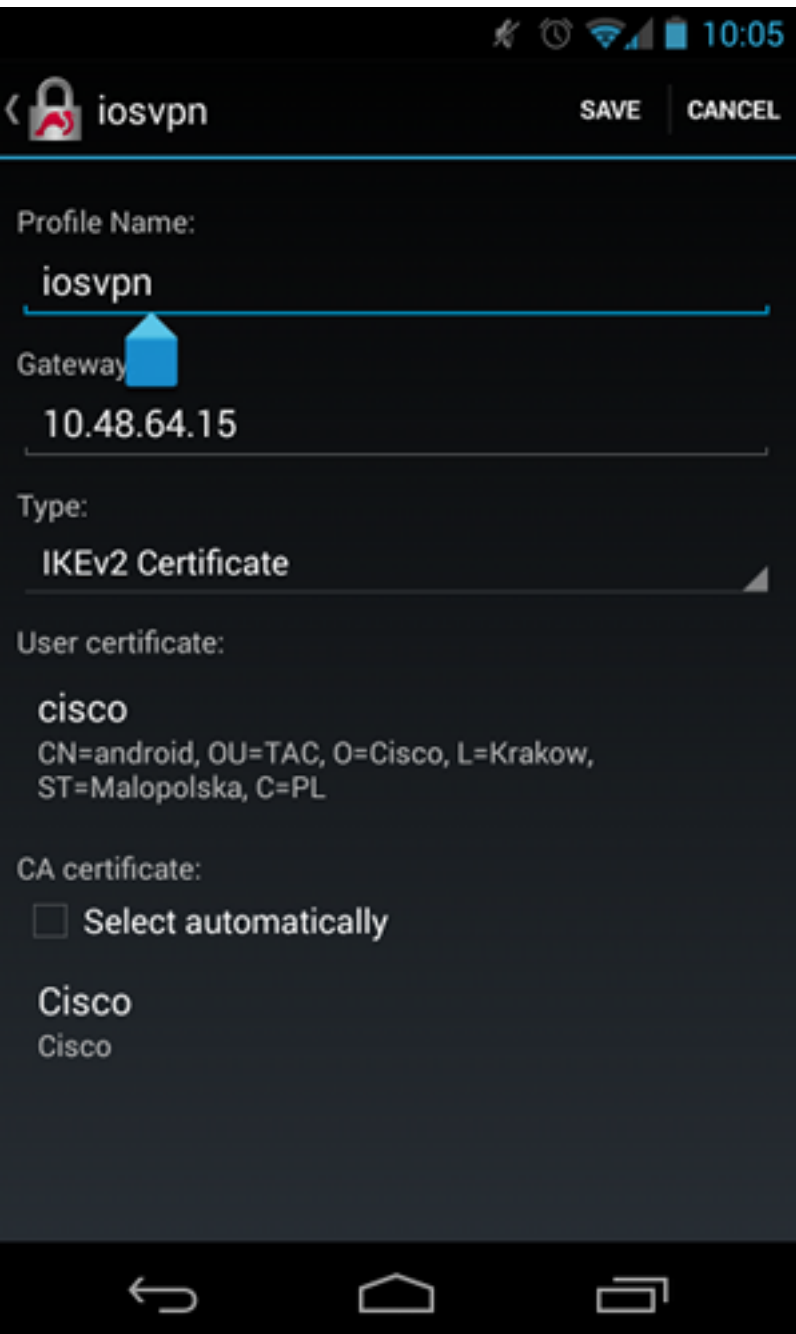

#### RSA-Authentifizierungstest

In der Cisco IOS-Software sind dies die wichtigsten Debugger für die RSA-Authentifizierung. Die meisten Ausgaben wurden aus Gründen der Übersichtlichkeit weggelassen:

debug crypto ikev2 error debug crypto ikev2 internal debug crypto pki transactions debug crypto pki validation debug crypto pki messages IKEv2:New ikev2 sa request admitted IKEv2:(SA ID = 1):Searching policy based on peer's identity **'cn=android,ou=TAC, o=Cisco,l=Krakow,st=Malopolska,c=PL' of type 'DER ASN1 DN'** IKEv2:(1): **Choosing IKE profile PROF** IKEv2:Sending certificates as X509 certificates IKEv2:(SA ID = 1):Peer's authentication method is 'RSA' IKEv2:Peer has sent X509 certificates CRYPTO\_PKI: Found a issuer match CRYPTO\_PKI: (9000B) Certificate is verified CRYPTO\_PKI: (9000B) Certificate validation succeeded IKEv2:(SA ID = 1):[Crypto Engine -> IKEv2] Verification of signed authentication data PASSED IKEv2:IKEv2 local AAA author request for 'IKE2\_AUTHOR\_POLICY' IKEv2:Received group author attributes: ipv4-pool: POOL, route-accept any tag:1 distance:1 IKEv2:Allocated addr **192.168.0.3** from local pool POOL IKEv2:(SA ID = 1):SM Trace-> SA: I\_SPI=E53A57E359A8437C R\_SPI=A03D273FC75EEBD9 (R) MsgID = 00000001 CurState: R\_VERIFY\_AUTH Event: **EV\_OK\_RECD\_VERIFY\_IPSEC\_POLICY** %LINEPROTO-5-UPDOWN: Line protocol on **Interface Virtual-Access1, changed state to up** Die Android-Protokolle zeigen Folgendes an:

00[DMN] Starting IKE charon daemon (strongSwan 5.1.0dr2, Linux 3.4.0-perf-gf43c3d9, armv7l) 00[KNL] kernel-netlink plugin might require CAP\_NET\_ADMIN capability 00[LIB] loaded plugins: androidbridge charon android-log openssl fips-prf random nonce pubkey pkcs1 pkcs8 pem xcbc hmac socket-default 00[LIB] unable to load 9 plugin features (9 due to unmet dependencies) 00[JOB] spawning 16 worker threads 05[CFG] loaded user certificate 'C=PL, ST=Malopolska, L=Krakow, O=Cisco, OU=TAC, CN=android' and private key 05[CFG] loaded CA certificate 'C=PL, ST=Malopolskie, L=Krakow, O=Cisco, OU=Cisco TAC, CN=Cisco' 05[IKE] **initiating IKE\_SA** android[4] to 10.48.64.15 05[ENC] generating IKE\_SA\_INIT request 0 [ SA KE No N(NATD\_S\_IP) N(NATD\_D\_IP) ] 05[NET] sending packet: from 10.147.24.153[34697] to 10.48.64.15[500] (648 bytes) 10[NET] received packet: from 10.48.64.15[500] to 10.147.24.153[34697] (497 bytes) 10[ENC] parsed IKE\_SA\_INIT response 0 [ SA KE No V V N(NATD\_S\_IP) N(NATD\_D\_IP) CERTREQ N(HTTP\_CERT\_LOOK) ] 10[ENC] received unknown vendor ID: 43:49:53:43:4f:2d:44:45:4c:45:54:45:2d:52:45:41:53:4f:4e 10[ENC] received unknown vendor ID: 46:4c:45:58:56:50:4e:2d:53:55:50:50:4f:52:54:45:44 10[IKE] faking NAT situation to enforce UDP encapsulation 10[IKE] cert payload ANY not supported - ignored 10[IKE] **sending cert request for "C=PL, ST=Malopolskie, L=Krakow, O=Cisco, OU=Cisco TAC, CN=Cisco"**  10[IKE] authentication of 'C=PL, ST=Malopolska, L=Krakow, O=Cisco, OU=TAC, CN=android' (myself) with RSA signature successful 10[IKE] sending end entity cert "C=PL, ST=Malopolska, L=Krakow, O=Cisco,

OU=TAC, CN=android" 10[IKE] establishing CHILD\_SA android 10[ENC] generating IKE\_AUTH request 1 [ IDi CERT N(INIT\_CONTACT) CERTREQ AUTH CP(ADDR ADDR6 DNS DNS6) N(ESP\_TFC\_PAD\_N) SA 10[NET] sending packet: from 10.147.24.153[44527] to 10.48.64.15[4500] (1788 bytes) 12[NET] received packet: from 10.48.64.15[4500] to 10.147.24.153[44527] (1420 bytes) 12[ENC] parsed IKE\_AUTH response 1 [ V IDr CERT AUTH CP(ADDR) SA TSi TSr N(SET\_WINSIZE) N(ESP\_TFC\_PAD\_N) N(NON\_FIRST\_FRAG) 12[IKE] **received end entity cert "C=PL, ST=Malopolska, L=Krakow, O=Cisco, OU=TAC, CN=IOS"**  12[CFG] using certificate "C=PL, ST=Malopolska, L=Krakow, O=Cisco, OU=TAC, CN=IOS" 12[CFG] using trusted ca certificate "C=PL, ST=Malopolskie, L=Krakow, O=Cisco, OU=Cisco TAC, CN=Cisco" 12[CFG] reached self-signed root ca with a path length of 0 12[IKE] **authentication of '10.48.64.15' with RSA signature successful**  12[IKE] **IKE\_SA android[4] established between 10.147.24.153[C=PL, ST=Malopolska, L=Krakow, O=Cisco, OU=TAC, CN=android]...10.48.64.15[10.48.64.15]**  12[IKE] scheduling rekeying in 35413s 12[IKE] maximum IKE\_SA lifetime 36013s 12[IKE] **installing new virtual IP 192.168.0.3**  12[IKE] received ESP\_TFC\_PADDING\_NOT\_SUPPORTED, not using ESPv3 TFC padding 12[IKE] CHILD\_SA android{4} established with SPIs ecb3af87\_i b2279175\_o and TS  $192.168.0.3/32 == 0.0.0.0/0$ 12[DMN] setting up TUN device for CHILD\_SA android{4} 12[DMN] **successfully created TUN device**

In der Cisco IOS-Software wird RSA sowohl für die Signierung als auch für die Verifizierung verwendet. Im vorherigen Szenario wurde EAP zur Überprüfung verwendet:

```
BSAN-2900-1#show crypto ikev2 sa detailed
 IPv4 Crypto IKEv2 SA
Tunnel-id Local Remote Remote furf/ivrf Status
1 10.48.64.15/4500 10.147.24.153/44527 none/none READY 
     Encr: AES-CBC, keysize: 128, Hash: SHA96, DH Grp:14, Auth sign: RSA,
Auth verify: RSA
     Life/Active Time: 86400/16 sec
     CE id: 1010, Session-id: 3
     Status Description: Negotiation done
    Local spi: A03D273FC75EEBD9 Remote spi: E53A57E359A8437C
     Local id: 10.48.64.15
     Remote id: cn=android,ou=TAC,o=Cisco,l=Krakow,st=Malopolska,c=PL
    Local req msg id: 0 Remote req msg id: 2
    Local next msg id: 0 Remote next msg id: 2
    Local req queued: 0 Remote req queued: 2
    Local window: 5 5 Remote window: 1
     DPD configured for 0 seconds, retry 0
     Fragmentation not configured.
     Extended Authentication not configured.
     NAT-T is detected outside
     Cisco Trust Security SGT is disabled
     Assigned host addr: 192.168.0.3
     Initiator of SA : No
```
Die Statusüberprüfung für Android ähnelt der im vorherigen Szenario.

VPN-Gateway hinter NAT - strongSwan- und Cisco IOS-Softwarebeschränkungen

In diesem Beispiel wird eine Beschränkung der Prüfungen für das strongSwan-Zertifikat erklärt.

Nehmen Sie an, dass die IP-Adresse des VPN-Gateways der Cisco IOS-Software statisch von 172.16.1.1 in 10.147.25.80 übersetzt wird. EAP-Authentifizierung wird verwendet.

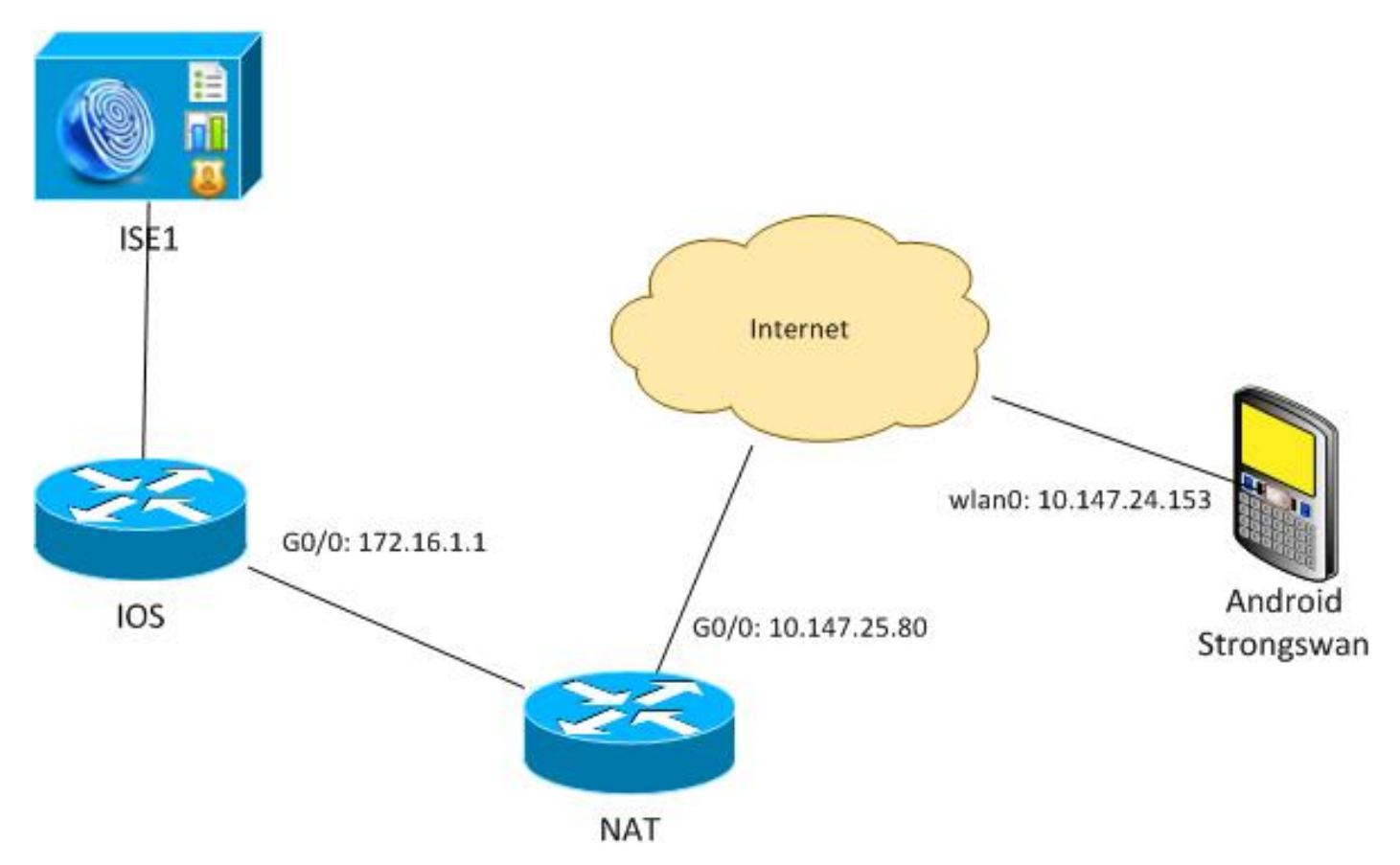

Angenommen, das Cisco IOS-Softwarezertifikat verfügt über einen Subject Alternative Name für 172.16.1.1 und 10.147.25.80.

Nach erfolgreicher EAP-Authentifizierung überprüft Android die IP-Adresse des Peers, der in der Android-Konfiguration (10.147.25.80) verwendet wurde, und versucht, die IP-Adresse des Peers in der Erweiterung Subject Alternative Name (Betreff-Alternative) zu finden. Die Überprüfung schlägt fehl:

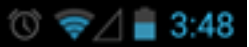

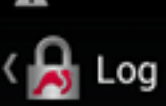

**SEND LOG FILE** 

1.42, Issues of Units of TAC, CN-IDSS and the set of the set of the set of the set of the set of the set of the set of the set of the set of the set of the set of the set of the set of the set of the set of the set of the ishe) recesved end entity cer<br>O=Cisco, OU=Cisco TAC, CN=IOS The parsed IKE\_AUTH response 5 [ AUTH CP(ADDR) SA TSi TSr<br>(ENC) parsed IKE\_AUTH response 5 [ AUTH CP(ADDR) SA TSi TSr<br>N(SET\_WINSIZE) N(ESP\_TFC\_PAD\_N) N(NON\_FIRST\_FRAG) ]<br>[IKE] authentication of "172.16.1.1" with EAP succes checking failed ICFG] no alternative config found<br>[ENC] generating INFORMATIONAL request 6 [ N(AUTH\_FAILED) ]<br>[NET] sending packet: from 10.147.24.153[47519] to<br>10.147.25.80[4500] (76 bytes)

Die Protokolle zeigen Folgendes an:

constraint check failed: identity '10.147.25.80' required

Der Fehler ist aufgetreten, weil Android nur die erste Erweiterung "Subject Alternative Name" (Alternativer Betreff-Name) lesen kann (172.16.1.1).

Gehen Sie jetzt davon aus, dass das Cisco IOS-Softwarezertifikat beide Adressen im Betreffalternativen-Namen, aber in umgekehrter Reihenfolge hat: 10.147.25.80 und 172.16.1.1 Android führt eine Validierung durch, wenn es im dritten Paket die IKEID (die IP-Adresse des VPN-Gateways (172.16.1.1) empfängt:

#### $\oslash$   $\oslash$   $\bigtriangledown$   $\blacksquare$  4:05

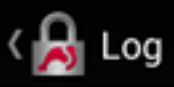

**SEND LOG FILE** 

[DMN] Starting IKE charon daemon (strongSwan 5.1.0dr2, Linux<br>3.4.0-perf-gf43c3d9, armv7l)<br>[KNL] kernel-netlink plugin might require CAP\_NET\_ADMIN capability<br>[LIB] loaded plugins: androidbridge charon android-log openssl<br>fi dependencies) [JOB] spawning 16 worker threads<br>[IKE] initiating IKE\_SA android[4] to 10.147.25.80<br>[ENC] generating IKE\_SA\_INIT request 0 [ SA KE No N(NATD\_S\_IP) N(NATO\_D\_IP) ]<br>[NET] sending packet: from 10.147.24.153[52235] to<br>10.147.25.80[500] (648 bytes)<br>[NET] received packet: from 10.147.25.80[500] to 10.147.24.153[52235] (497 bytes)<br>[ENC] parsed IKE\_SA\_INIT response 0 [ SA KE No V V N(NATD\_S\_IP)<br>N(NATD\_D\_IP) CERTREQ N(HTTP\_CERT\_LOOK) ] [NCT] parsed IKE\_SA\_INIT response 0 [ SA KE No V V N(NATD\_S\_IP)<br>N(NATD\_D\_IP) CERTREQ N(HTTP\_CERT\_LOOK) ]<br>(ENC] received unknown vendor ID:<br>(ENC) received unknown vendor ID:<br>(ENC) received unknown vendor ID:<br>(ENC) received ה

Jetzt wird das Protokoll angezeigt:

no trusted RSA public key found for '172.16.1.1'

Wenn Android die IKEID empfängt, muss es daher die IKEID im Betreff-Alternativnamen suchen und kann nur die erste IP-Adresse verwenden.

Hinweis: Bei der EAP-Authentifizierung ist die von der Cisco IOS-Software gesendete IKEID standardmäßig die IP-Adresse. Bei der RSA-Authentifizierung ist IKEID standardmäßig die DN des Zertifikats. Um diese Werte manuell zu ändern, verwenden Sie den Befehl identity unter dem Profil ikev2.

# Überprüfen

In den Konfigurationsbeispielen finden Sie Überprüfungs- und Testverfahren.

# Fehlerbehebung

Dieser Abschnitt enthält Informationen zur Fehlerbehebung in Ihrer Konfiguration.

## strongSwan CA Multiple CERT\_REQ

Wenn die Zertifikatseinstellung auf strongSwan die automatische Auswahl (die Standardeinstellung) lautet, sendet Android CERT\_REQ für alle vertrauenswürdigen Zertifikate im lokalen Speicher im dritten Paket. Die Cisco IOS-Software kann die Anforderung verwerfen, da sie eine große Anzahl von Zertifikatsanforderungen als Denial-of-Service-Angriff erkennt:

\*Jul 15 07:54:13: **IKEv2:number of cert req exceeds the reasonable limit (100)**

## Tunnelquelle auf DVTI

Es ist zwar üblich, die Tunnelquelle auf einer virtuellen Tunnelschnittstelle (VTI) festzulegen, aber hier ist dies nicht erforderlich. Angenommen, der Befehl Tunnel-Quelle befindet sich unter einem dynamischen VTI (DVTI):

```
interface Virtual-Template1 type tunnel
 ip unnumbered GigabitEthernet0/0
 tunnel source GigabitEthernet0/0
 tunnel mode ipsec ipv4
 tunnel protection ipsec profile PROF
```
Wenn die Cisco IOS-Software nach der Authentifizierung versucht, eine virtuelle Zugriffsschnittstelle zu erstellen, die aus einer virtuellen Vorlage geklont wird, wird ein Fehler zurückgegeben:

```
*Aug 1 13:34:22 IKEv2:Allocated addr 192.168.0.9 from local pool POOL
*Aug 1 13:34:22 IKEv2:(SA ID = 1):Set received config mode data
*Aug 1 13:34:22 IKEv2:% DVTI create request sent for profile PROF with PSH
index 1
*Aug 1 13:34:22 IKEv2:Failed to process KMI delete SA message with error 4
*Aug 1 13:34:24 IKEv2:Got a packet from dispatcher
*Aug 1 13:34:24 IKEv2:Processing an item off the pak queue
*Aug 1 13:34:24 IKEv2:Negotiation context locked currently in use
```
Zwei Sekunden nach dem Ausfall erhält die Cisco IOS-Software eine erneute Übertragung von IKE\_AUTH von Android. Dieses Paket wird verworfen.

## Cisco IOS Software Bugs and Enhancement Requests

• Cisco Bug-ID <u>CSCui46418</u>, "IOS Ikev2 IP-Adresse, die als Identität für die RSA-Authentifizierung gesendet wird"

Dieser Fehler ist kein Problem, solange strongSwan einen korrekten Subject Alternative Name (die IP-Adresse) sehen kann, wenn er im Zertifikat nach der IKEID sucht, um eine Überprüfung durchzuführen.

• Cisco Bug-ID <u>CSCui44976</u>: "IOS PKI hat den alternativen Namen der X509v3-Erweiterung falsch angezeigt."

Dieser Fehler tritt nur auf, wenn der Betreffalternative-Name mehrere IP-Adressen enthält. Es wird nur die letzte IP-Adresse angezeigt, was sich jedoch nicht auf die Zertifikatsverwendung auswirkt. Das gesamte Zertifikat wird korrekt gesendet und verarbeitet.

- Cisco Bug-ID <u>[CSCui44783,](https://tools.cisco.com/bugsearch/bug/CSCui44783)</u> "IOS ENH PKI ability to generate CSR with subject-alt-name extension".
- Cisco Bug ID [CSCui44335](https://tools.cisco.com/bugsearch/bug/CSCui44335), "ASA ENH Certificate x509 extensions displayed"

# Zugehörige Informationen

- [Cisco IOS 15.3 VPN-Konfigurationsleitfaden](//www.cisco.com/en/US/partner/docs/ios-xml/ios/sec_conn_ikevpn/configuration/15-mt/sec-cert-isakmp-map.html)
- [Cisco IOS 15.3 Befehlsreferenz](//www.cisco.com/en/US/partner/docs/ios-xml/ios/security/a1/sec-cr-c1.html)
- [Konfigurationsleitfaden für Cisco IOS Flex VPN](//www.cisco.com/en/US/docs/ios-xml/ios/sec_conn_ike2vpn/configuration/15-mt/sec-intro-ikev2-flex.html)
- [Technischer Support und Dokumentation Cisco Systems](//www.cisco.com/cisco/web/support/index.html?referring_site=bodynav)